# **TM** CORE

**Standard Compliance Schema Extension User Guide**

# **Standard Compliance Schema Extension User Guide**

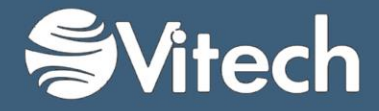

Copyright © 1998-2015 Vitech Corporation. All rights reserved.

No part of this document may be reproduced in any form, including, but not limited to, photocopying, translating into another language, or storage in a data retrieval system, without prior written consent of Vitech Corporation.

#### Restricted Rights Legend

Use, duplication, or disclosure by the Government is subject to restrictions as set forth in subparagraph (c) (1) (ii) of the Rights in Technical Data and Computer Software clause at DFARS 252.277-7013.

#### **Vitech Corporation**

2270 Kraft Drive, Suite 1600 Blacksburg, Virginia 24060 540.951.3322 FAX: 540.951.8222 Customer Support: [support@vitechcorp.com](mailto:support@vitechcorp.com) [www.vitechcorp.com](http://www.vitechcorp.com/)

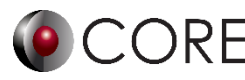

is a trademark of Vitech Corporation and refers to all products in the CORE software product family.

Other product names mentioned herein are used for identification purposes only, and may be trademarks of their respective companies.

Publication Date: June 2015

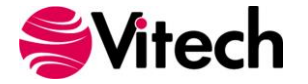

## **1. PURPOSE**

The Standard Compliance Schema extension was developed to provide an alternative way for tracing system-level requirements to industry standards. In many system design efforts the design team is tasked with providing a system to meet overlapping standards from different governing organizations. In this situation, the design team may want to write one system-level **Requirement** and provide traceability from the Requirement to more than one standard in different standard documents. For example, the system design may have to meet both a federal standard and a specific state standard, or the system may be developed to meet both a U.S. Government standard as well as a European standard. In either case the design should show traceability to both of the standards.

The Standard Compliance Schema extends the project schema by providing a new class entitled "**Standard.**" The **Standard** class is provided to capture individual standard statements, directly from the standard document. A **Document** entity should be created for each Standard document used in the design. Individual **Standard** entities should be created for the individual standard statements that are included in the system design (the CORE document parser or element extractor feature can be used to facilitate creation of the standard entities). The individual standard entities are "documented by" the **Document**.

**Requirement** entities may be created and traced back to the standard using the "compliance with" relationship. A **Requirement** may show compliance with more than one **Standard** in the model.

The user can show traceability by customizing hierarchy diagrams or table exports from either the Standard **Document** element or from the **Requirement** element.

### **2. DETAILS OF SCHEMA EXTENSION**

#### **List of Schema Changes from Base Schema**

- Added New relation pairs:
	- $\circ$  compliance with / satisfied by Compliance with identifies the Industry or Process Standard which the element satisfies
		- **Standard** satisfied by **Program Activity, Requirement**
		- **ProgramActivity, Requirement** compliance with **Standard**
	- $\circ$  clarified by / clarifies Clarified by designates lower level standards for this element.
		- **Standard** clarified by **Standard**
		- **Standard** clarifies **Standard**
- Added New class:
	- o **Standard**
		- *Attributes:*
			- Section Number
			- Standard Applicability
			- Standard Rationale
		- *Relations:*
			- augmented by with target class **ExternalFile**, **Text**
			- categorized by with target class **Category**
			- clarified by with target class **Standard**
			- clarifies with target class **Standard**
			- documented by with target class **Document**
			- packaged by with target class **Package**
			- reported by with target class **Section**
			- satisfied by with target class **ProgramActivity**, **Requirement**

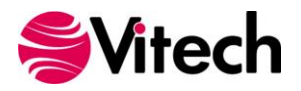

- Class changes:
	- o Category

Added target class **Standard** to categorizes relationship

- o Document
	- Added target class **Standard** to documents relationship
- o ExternalFile
	- Added target class **Standard** to augments relationship
- o Package
	- Added target class **Standard** to packages relationship
- o ProgramActivity
	- Added compliance with relation with target class **Standard**
- o Requirement
	- Added compliance with relation with target class **Standard**
- o Section **Added target class Standard to reports on relationship**
- o Text
	- Added target class **Standard** to augments relationship

# **3. INSTRUCTION FOR USE**

In order to use this extension a project administrator will have to import the XML file containing the schema extension into the existing project.

- 1. From CORE, select File >> Import >> CORE Database File.
- 2. Use the file browser to select … / CORE 9 / Data / Extensions / SecurityClassificationSchema.xml and click Open.
- 3. In the import wizard, you will see the Project "SecurityClassificationSchemav90" in the Project listing. Select "Next" to continue to Step 2.
- 4. Select the second radio button which says "Import Into Project:" and select your project from the drop-down list. Select "Next" to continue to Step 3.
- 5. Review the screen to ensure that you have selected to import "SecurityClassificationSchemav90" into your project. Select "Import" to start the import process.

Once the import completes click OK and the schema extension is ready to be used. Once you have imported the extension once you will not need to import it again. Simply export your database using the default export option and the schema and data are contained within one XML file.

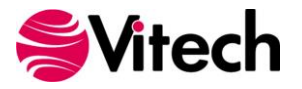